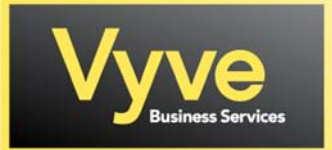

## **Vyve Business – Hosted Voice ComPilot Voice Portal / Voicemail Menu and Instructions**

# **To Access Voicemail for First Time User/Setup:**

- 1. Dial \*98 or select the Voice Mail icon from you Polycom Handset Menu.
- 2. Enter default passcode 8642 and press # (first time setup)
- 3. Following passcode has expired prompt, enter a permanent passcode and press #
- 4. Re-enter permanent passcode and press #
- 5. Follow the rest of the prompts to record name and greetings

### **To Access Voicemail:**

- 1. From On‐Network Extension: Dial \*98
- From Off‐Network Extension: Dial 10‐Digit Phone Number and press \* when greeting starts
- 2. Enter passcode and press #

### **Main Voicemail Menu Options:**

- [1] To access Voicemail Box
- [3] Record name
- [8] To change passcode
- [9] To exit the voice portal
- [#] To repeat this menu

#### **Access Voicemail Options:**

- [1] To listen to messages
- [2] To change mailbox busy greeting
- [3] To change mailbox no answer greeting
- [5] To compose and send a new message
- [7] To delete all messages
- [\*] To go to the CommPilot voice portal
- [#] To repeat this menu

#### **Busy & No Answer Greeting ‐ Recording Instructions:**

From the Main Menu of ComPilot Voice Portal Select

[1] To Access Voicemail Box

[2] To Change Your Mailbox Busy Greeting [1] To Record a New Busy Greeting [1] To End/Save Recording [\*] To Exit to Previous Menu [3] To Change Your Mailbox No Answer Greeting [1] To Record a New No Answer Greeting [1] To End/Save Recording [\*] To Exit to Previous Menu